# **Oracle Banking APIs**

**OBP US LZN Setup and Configuration Guide** 

Release 18.1.0.0.0

Part No. E94092-01

April 2018

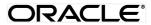

OBP US LZN Setup and Configuration Guide

April 2018

Oracle Financial Services Software Limited

Oracle Park

Off Western Express Highway

Goregaon (East)

Mumbai, Maharashtra 400 063

India

Worldwide Inquiries:

Phone: +91 22 6718 3000 Fax:+91 22 6718 3001

www.oracle.com/financialservices/

Copyright © 2018, Oracle and/or its affiliates. All rights reserved.

Oracle and Java are registered trademarks of Oracle and/or its affiliates. Other names may be trademarks of their respective owners.

U.S. GOVERNMENT END USERS: Oracle programs, including any operating system, integrated software, any programs installed on the hardware, and/or documentation, delivered to U.S. Government end users are "commercial computer software" pursuant to the applicable Federal Acquisition Regulation and agency-specific supplemental regulations. As such, use, duplication, disclosure, modification, and adaptation of the programs, including any operating system, integrated software, any programs installed on the hardware, and/or documentation, shall be subject to license terms and license restrictions applicable to the programs. No other rights are granted to the U.S. Government.

This software or hardware is developed for general use in a variety of information management applications. It is not developed or intended for use in any inherently dangerous applications, including applications that may create a risk of personal injury. If you use this software or hardware in dangerous applications, then you shall be responsible to take all appropriate failsafe, backup, redundancy, and other measures to ensure its safe use. Oracle Corporation and its affiliates disclaim any liability for any damages caused by use of this software or hardware in dangerous applications.

This software and related documentation are provided under a license agreement containing restrictions on use and disclosure and are protected by intellectual property laws. Except as expressly permitted in your license agreement or allowed by law, you may not use, copy, reproduce, translate, broadcast, modify, license, transmit, distribute, exhibit, perform, publish or display any part, in any form, or by any means. Reverse engineering, disassembly, or decompilation of this software, unless required by law for interoperability, is prohibited.

The information contained herein is subject to change without notice and is not warranted to be error-free. If you find any errors, please report them to us in writing.

This software or hardware and documentation may provide access to or information on content, products and services from third parties. Oracle Corporation and its affiliates are not responsible for and expressly disclaim all warranties of any kind with respect to third-party content, products, and services. Oracle Corporation and its affiliates will not be responsible for any loss, costs, or damages incurred due to your access to or use of third-party content, products, or services.

# **Table of Contents**

| 1. | Pre  | face                                       |               |
|----|------|--------------------------------------------|---------------|
|    | 1.1  | Intended Audience                          |               |
|    | 1.2  | Documentation Accessibility                |               |
|    | 1.3  | Access to Oracle Support                   |               |
|    | 1.4  | Structure                                  |               |
|    | 1.5  | Related Information Sources                | i             |
| 2. | Intr | oduction                                   | 5             |
|    | 2.1  | Purpose of the Document                    | 5             |
| 3. | Pre  | requisites                                 |               |
| 4. | Inst | allation                                   |               |
|    | 4.1  | Pre Installation                           |               |
|    | 4.2  | Preference                                 |               |
|    | 4.3  | Steps of installation                      |               |
|    | 4.3. | <ol> <li>Application deployment</li> </ol> |               |
|    | 4.3. | 2 Database scripts deplo                   | yment15       |
|    | 4.3. | 3 UI deployment                            |               |
| 5. | Pos  | t Installation                             | 16            |
|    | 5.1  | Additional Configuration                   |               |
|    | 5.2  | OBP Application Configurati                | ons17         |
|    | 5.2. | 1 Funding table template                   | maintenance17 |
|    | 5.2. | 2 Application level fees                   |               |
|    | 5.2. | 3 Financial template mair                  | ntenance17    |
|    | 5.3  | OUD configuration in OBP: .                |               |
| 6. | Pro  | duct configuration                         | 18            |
| 7. | Cre  | dential mapping for anonyr                 | nous access19 |

## 1. Preface

### 1.1 Intended Audience

This document is intended for the following audience:

- Customers
- Partners

# 1.2 Documentation Accessibility

For information about Oracle's commitment to accessibility, visit the Oracle Accessibility Program website at <a href="http://www.oracle.com/pls/topic/lookup?ctx=acc&id=docacc.">http://www.oracle.com/pls/topic/lookup?ctx=acc&id=docacc.</a>

# 1.3 Access to Oracle Support

Oracle customers have access to electronic support through My Oracle Support. For information, visit

http://www.oracle.com/pls/topic/lookup?ctx=acc&id=info or visit

http://www.oracle.com/pls/topic/lookup?ctx=acc&id=trs\_if you are hearing impaired.

## 1.4 Structure

Preface gives information on the intended audience. It also describes the overall structure of the User Manual.

The subsequent chapters cover following

- Introduction
- Prerequisites
- Installation
- Post Installation Steps

### 1.5 Related Information Sources

For more information on Oracle Banking APIs Release 18.1.0.0.0, refer to the following documents:

- Oracle Banking APIs Installer Pre-Requisite Setup Guide
- Oracle Banking APIs Installation Guide

# 2. Introduction

# 2.1 Purpose of the Document

The purpose of the OBAPIs US LZN Installation Guide is to provide a step by step overview on the installation process of the solution.

#### It includes:

- Installation of OBAPIs 18.1.0.0.0 US LZN with Oracle's own Core Banking and Origination Products.
- Advanced Configurations (Post installation)

<u>Home</u>

# 3. Prerequisites

OBAPIs 18.1.0.0.0 Base with OBP flavor should be installed through OBAPIs Installer. This installation will be henceforth referred to in this manual as 'OBAPIs18.1 Base'.

For OBAPIs 18.1 Base installation, refer documents mentioned in *section 1.5 Related Information Sources*.

## 4. Installation

### 4.1 Pre Installation

OBAPIs18.1.0.0.0 Base with OBP flavor should be installed through installer.

### 4.2 Preference

Do changes in /config/preference.xml: Preference **EnumerationConfig** should be overridden by preference EnumerationConfigOBP2502LZN.

<Preference name=" EnumerationConfig" overriddenBy="EnumerationConfigOBP2502LZN"
PreferencesProvider="... >

## 4.3 Steps of installation

Download and extract. Post extraction 'OBAPIs LZNInstaller' folder would be available.

Ensure before installation following sub-directories are available:

- app
- db
- ui

### 4.3.1 Application deployment

The 'app' directory will have 3 artifacts to be deployed on the OBAPIs 18.1.0.0.0 Application server.

- i. OBAPIs.app.rest.ear
  - Un-deploy 'OBAPIs.app.rest.ear' Enterprise Application from OBAPIs 18.1 Application Server. This artifact had been deployed as a part of OBAPIs 18.1 Base Installation.
  - Deploy 'OBAPIs.app.rest.ear' artifact as an Enterprise Application.
- ii. OBAPIs.lz.us.app.domain.ear
  - Deploy this artifact as a library.
- iii. OBAPIs.lz.us.extsystem.domain.ear
  - Deploy this artifact as a library.

Note: Login to Weblogic Server. First shut down the application server. Go to Deployments, Un-deploy the REST application project of the OBAPIs 18.1.0.0.0 Base and deploy REST application project of the OBAPIs 18.1.0.0.0 US LZN and other two libraries (ii & iii) mentioned above. All other libraries of OBAPIs 18.1.0.0.0. Base are required for OBAPIs 18.1.0.0.0 US LZN. Do not remove them. Start the application server.

### Steps to Un-deploy library/application -

Login into Weblogic Server. Go to Deployments. Select the library/application and click on delete.

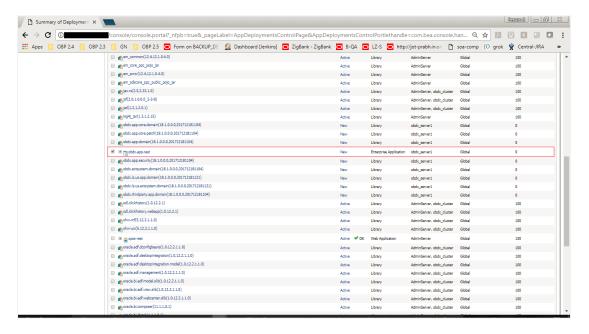

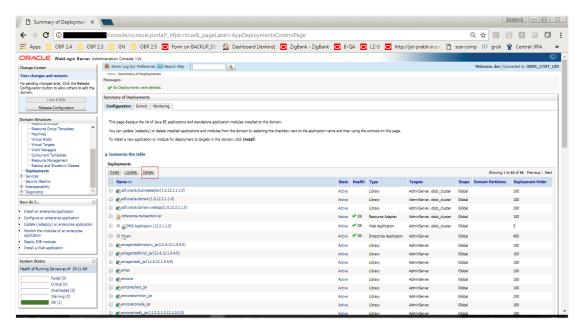

Confirm delete.

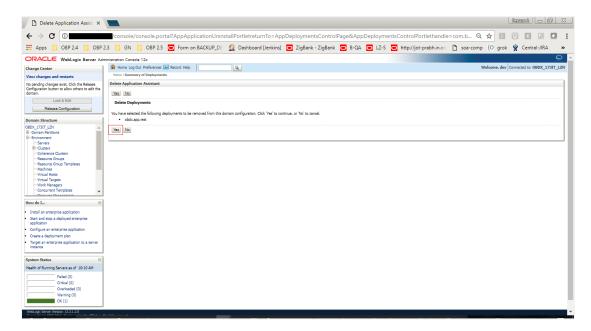

#### Success message will be displayed.

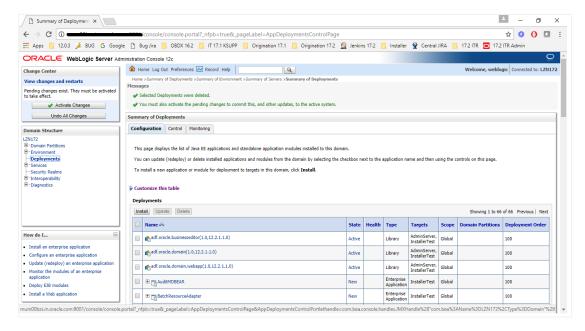

### Steps to Deploy library/application -

Click on install to deploy library/application. Click on Upload Button.

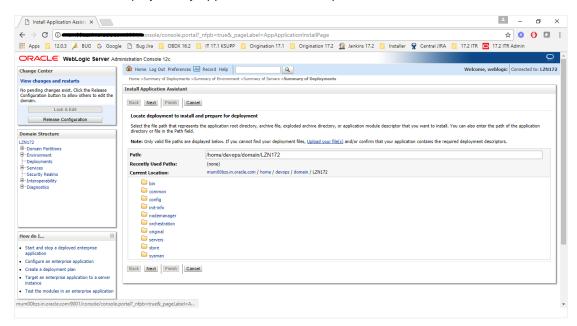

Click on 'Choose File' to select the library/application to upload.

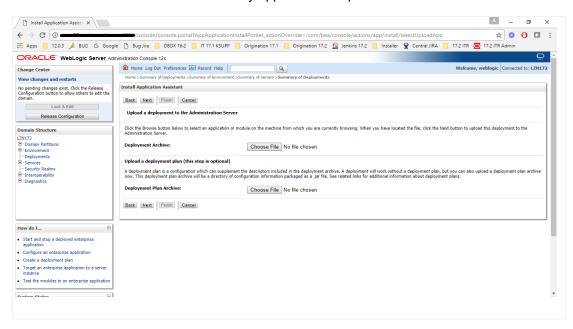

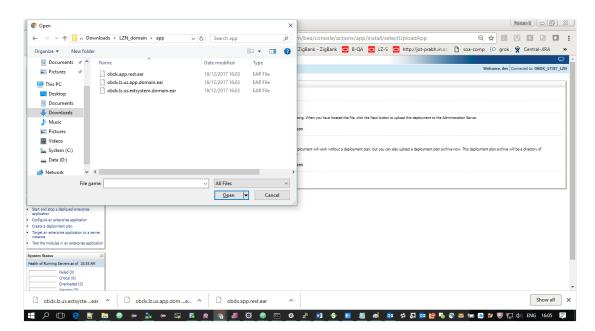

#### Click on NEXT button.

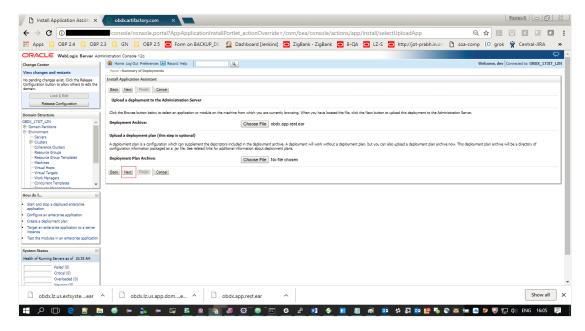

Again click on NEXT button.

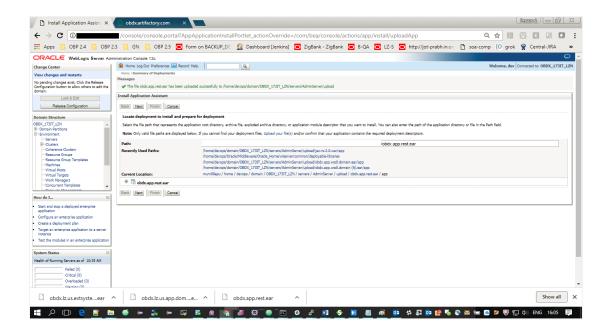

Select 'Install as library/application', as per the deployment.

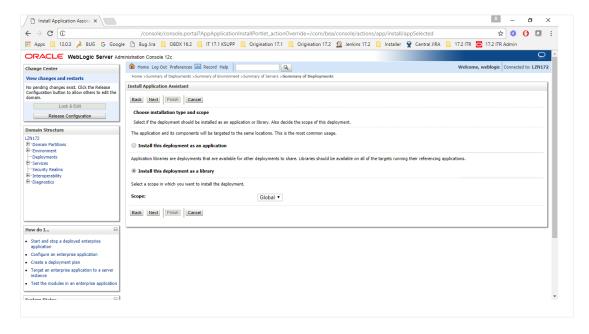

Select the managed server/cluster to deploy on. Click on Next.

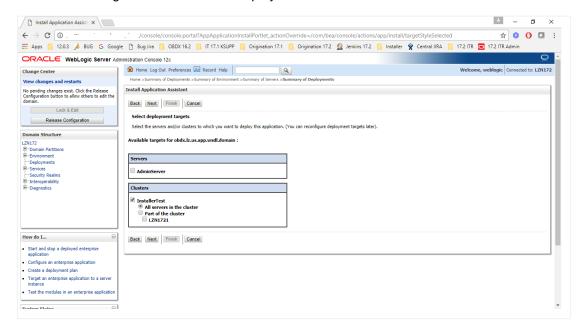

#### Click on Finish.

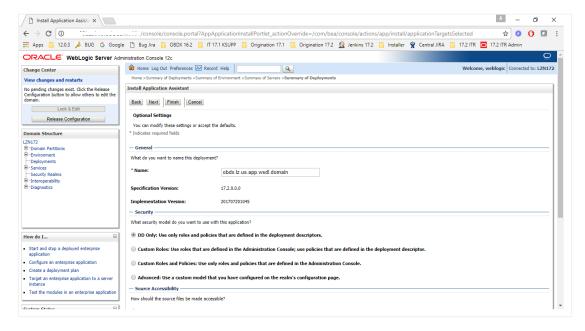

Confirmation of installation will be displayed.

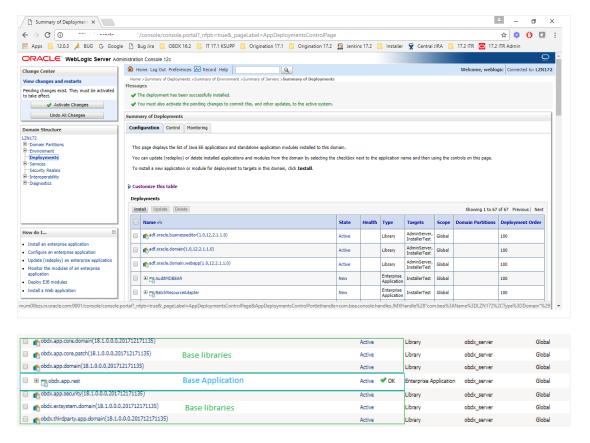

Figure 1 : Deployments after OBAPIs18.1.0.0.0 Base Installation

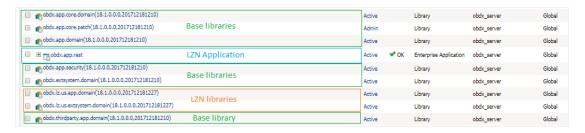

Figure 2: Deployments after OBAPIs 18.1.0.0.0 US LZN Installation

## 4.3.2 Database scripts deployment

The '**db**' directory will have two sub-directories: dml and ddl. Executes all scripts present in the dml folder.

**Note:** There are no ddl scripts to execute.

## 4.3.3 UI deployment

The 'ui' directory contains all the UI related files. The UI deployed by OBAPIs 18.1.0.0.0 Base installation should be replaced by the UI contents of this directory.

Note: No change required in OHS.

<u>Home</u>

# 5. Post Installation

Refer 'User Manual Oracle Banking APIs System Configuration.docx' document to perform Day1 configurations for OBAPIs18.1.0.0.0 US LZN setup.

# 5.1 Additional Configuration

Apart from the configuration given in section 5 of 'User Manual Oracle Banking APIs OBP US LZN Setup and Configuration' document, below table consists additional non-mandatory configuration for OBAPIs18.1.0.0.0 US LZN

'OriginationConfig' category id in DIGX\_FW\_CONFIG\_ALL\_B

| Property Id                               | Description                                                                                                    | Default<br>Value |
|-------------------------------------------|----------------------------------------------------------------------------------------------------|------------------|
| MARTICULAR_CONSULAR_CARD _EXPIRY_DURATION | This property contains maximum allowed expiry duration (in years) for Mexican CID card.                               | 15               |
| MARTICULAR_CONSULAR_CARD _MAX_LENGTH      | This property contains maximum length allowed for Mexican CID card ID.                                                | 30               |
| RESIDENT_STABILITY_MONTH_ DURATION        | This property contains minimum duration (in months) of Residence needs to be captured during the origination process. | 12               |
| SSN_MAX_LENGTH                            | This property contains maximum length allowed for the SSN.                                                            | 10               |
| STATE_ID_EXPIRY_DURATION                  | This property contains maximum allowed expiry duration(in years) for state ID card                                    | 15               |
| STATE_ID_MAX_LENGTH                       | This property contains maximum length allowed for the State ID.                                                       | 30               |

# 5.2 OBP Application Configurations.

Following maintenance/configurations should be done in OBP application.

## 5.2.1 Funding table template maintenance

This maintenance decides which all sections like LMI, Fees should be part of funding table.

### 5.2.2 Application level fees

This maintenance decides which all fees like 'Title Search fee', 'Registration fee' should be shown on application tracker and funding table.

### 5.2.3 Financial template maintenance

This maintenance decides which all income, expense, liability and asset should be visible as part of financial template. It is also used to decide the mandatory and non-mandatory options for income, expense, liability and asset.

# 5.3 OUD configuration in OBP:

Refer to section 5.2 of 'User Manual Oracle Banking APIs OBP Base Setup and Configuration.docx'.

# 6. Product configuration

To enable the products execute the following script.

Update DIGX\_OR\_PRODUCT\_TYPE set STATUS = 'ACTIVE' where ID IN ('SAVINGSH1', 'CHECKINGH1', 'TERMDEPOSITH1', 'CREDITCARDH1', 'AUTOLOANH1', 'PERSONALLOANH1');

This will enable the savings, checking, term deposits, credit cards, auto loans and personal loans products.

# 7. Credential mapping for anonymous access

Please refer to the document <u>Oracle Banking APIs Origination Web service Username Token Configuration.docx</u> for "*Anonymous user configuration*".

This will add the security policy, policy key and credentials for anonymous user.